# Highly loaded certificate-based VPN solution

By Eugeniu CROITOROV, MUM Moldova 2019

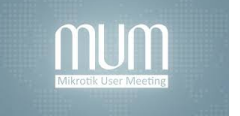

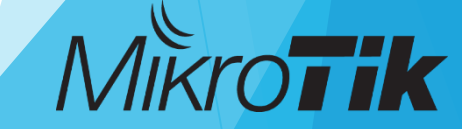

### About ME

- **Name: Eugeniu CROITOROV**
- Employment: Information Technology and Cyber Security Service (2012 present)
- MikroTik experience: from 2013
- Certificates:

mum

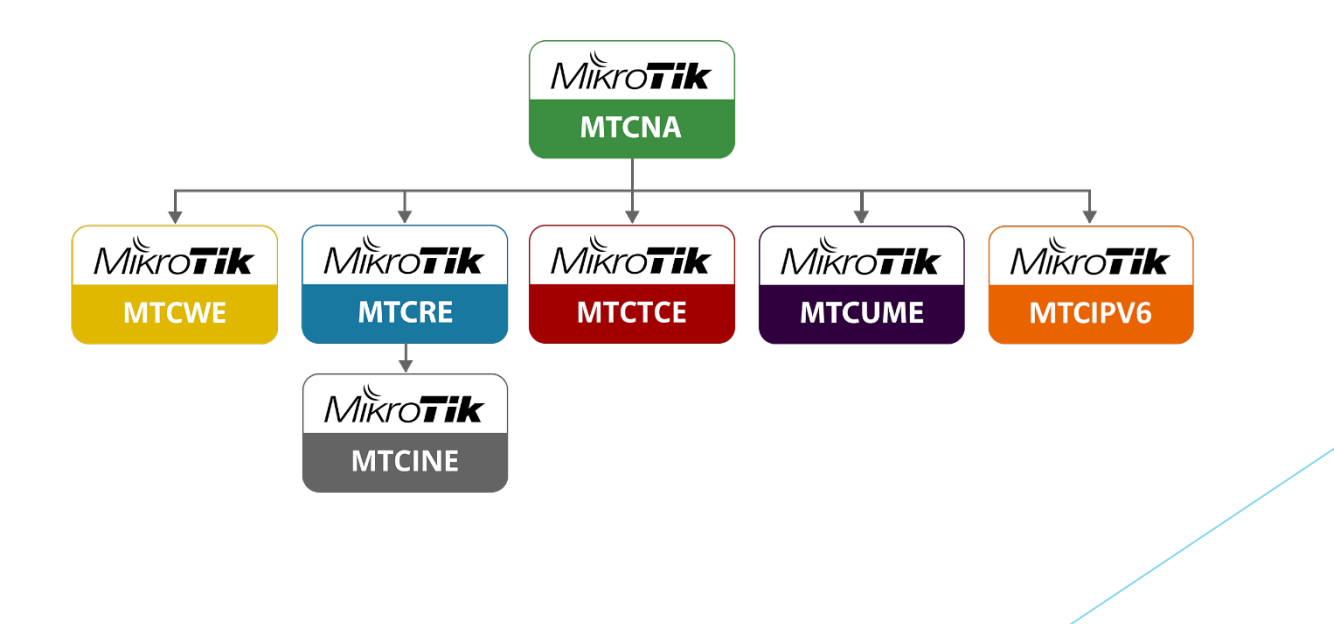

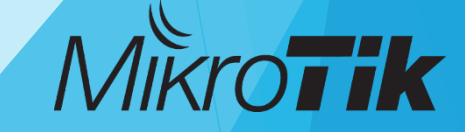

## Which type of VPN is Right for you?

- PPTP obsolete, many security issues
- L2TP+IPSec Use IPSec UDP 500,4500,1701 ports
- SSTP SSL/TLS encryption, Use TCP 443 port
- OpenVPN Opensource, Use TCP 1194 port

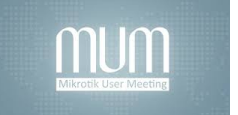

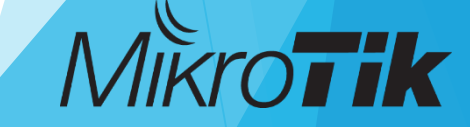

### What is SSTP?

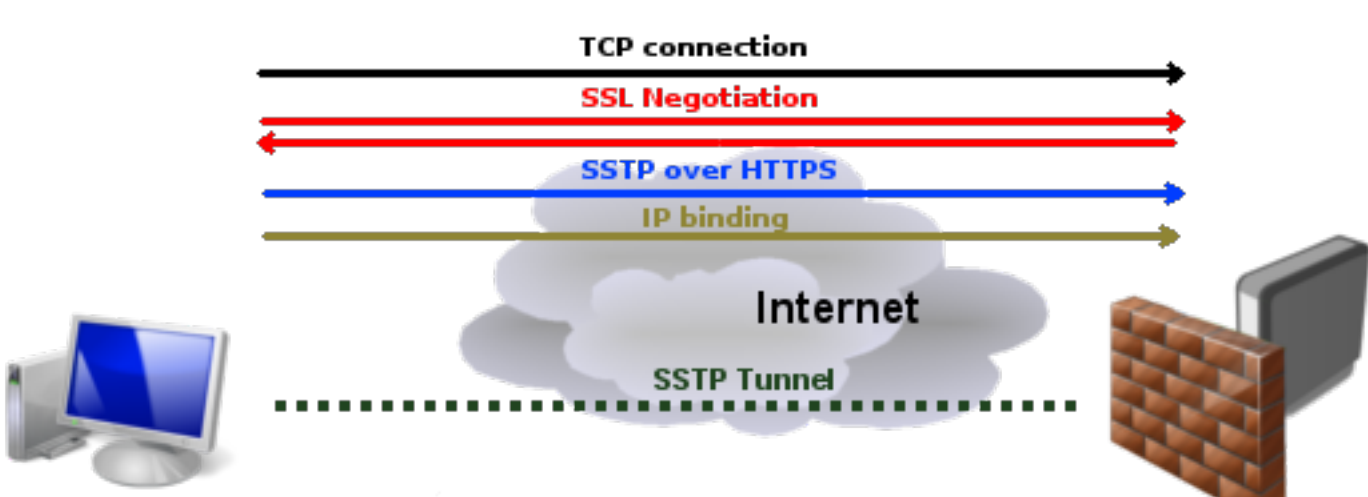

- ▶ Secure Socket Tunneling Protocol (SSTP) is a form of [virtual private network](https://en.wikipedia.org/wiki/Virtual_private_network) (VPN) tunnel that provides a mechanism to transport [PPP](https://en.wikipedia.org/wiki/Point-to-Point_Protocol) traffic through an [SSL/TLS](https://en.wikipedia.org/wiki/Transport_Layer_Security) channel.
- TCP 443 Difficult to block because it use the same port as HTTPS

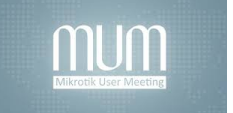

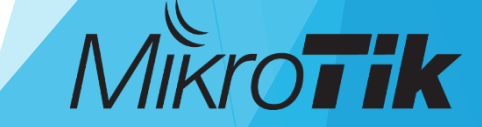

### Advantages and disadvantages

#### ADNAVTAGES

- SSTP encryption offers a decent level of security, almost on par with OpenVPN (SSL 3.0 + 256-bit encryption).
- SSTP is easy to configure on platforms it is built into.
- $\blacktriangleright$  The SSTP VPN protocol is very difficult to block because it uses TCP port 443 (the same one HTTPS uses).
- SSTP offers good speeds if you have enough bandwidth.

### DISADNAVTAGES

- SSTP is closed-source and solely owned by Microsoft.
- The SSTP protocol is available on a limited number of platforms – Windows, Linux, Android, and routers.

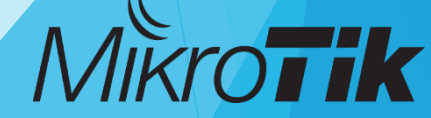

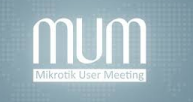

### The challenge

- ▶ 4000+ VPN clients
- **Data encryption and integrity**
- $\blacktriangleright$  High availability
- $\blacktriangleright$  Scalability

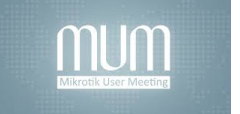

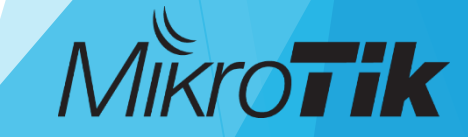

### Routeros License level

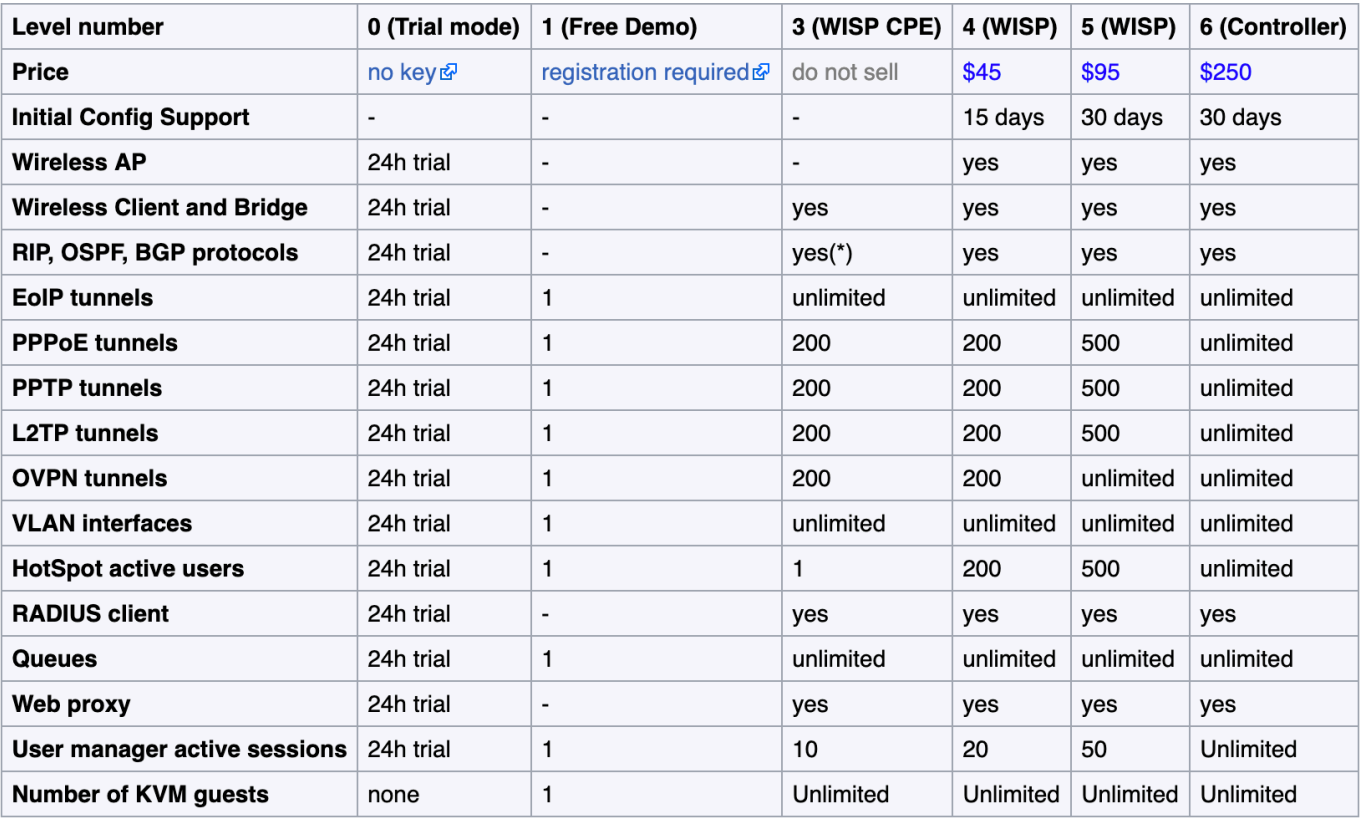

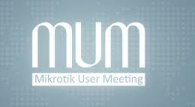

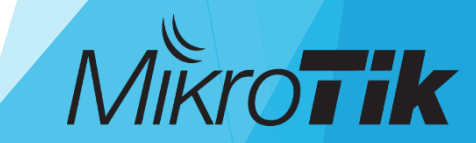

### Routeros License level

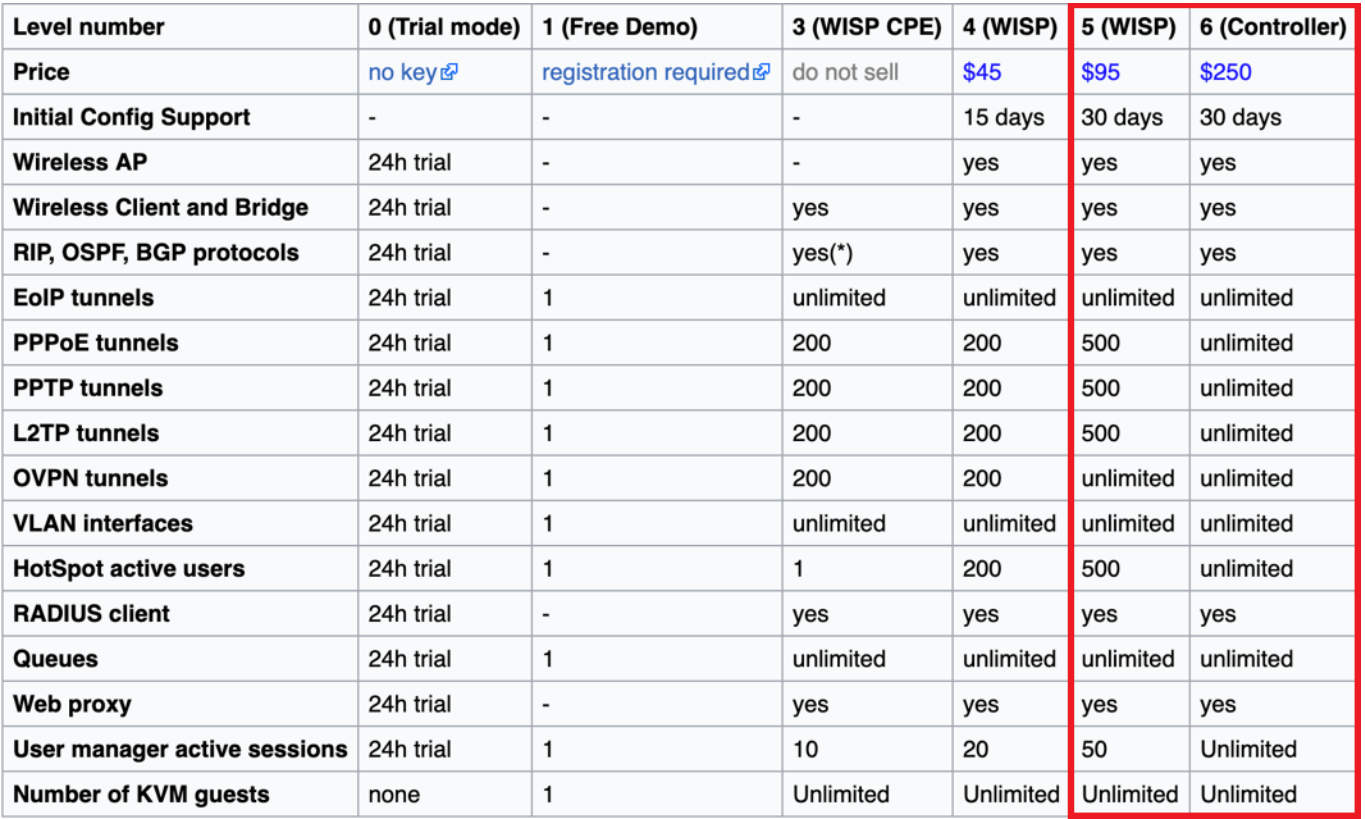

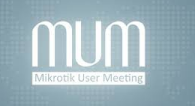

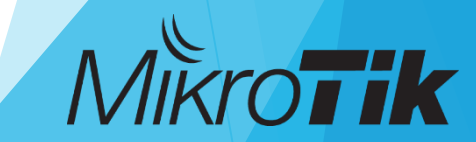

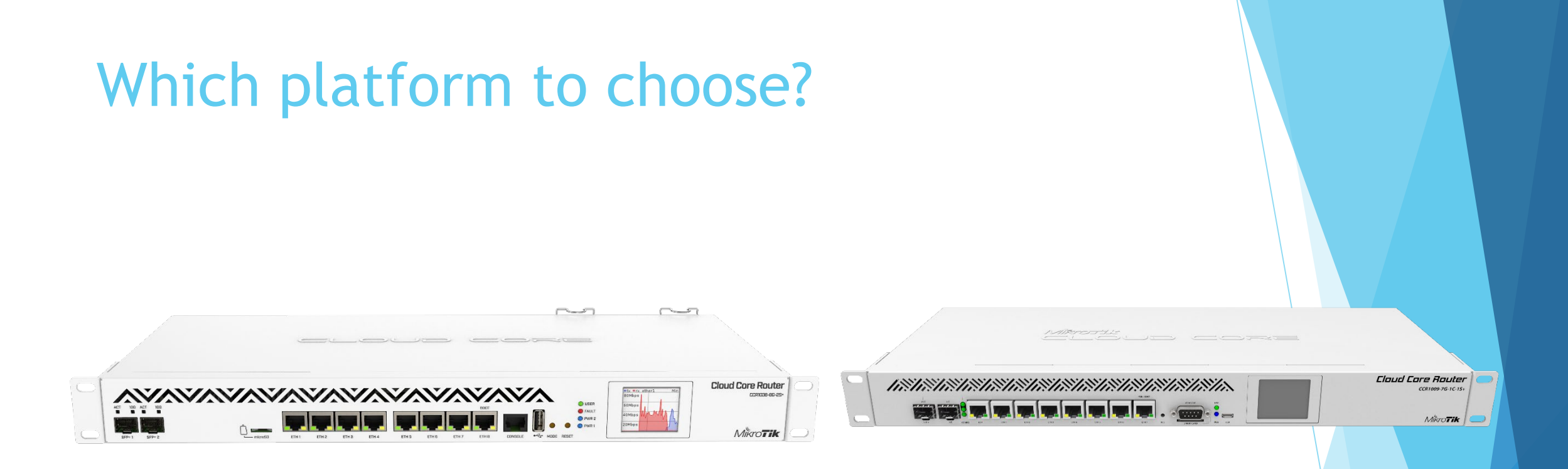

36 core 1.4Ghz CPU 4GB RAM IPsec hardware acceleration License Level6

9 core 1.2Ghz CPU 2GB RAM IPsec hardware acceleration License Level6

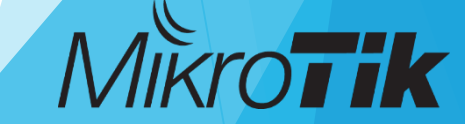

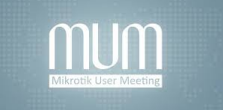

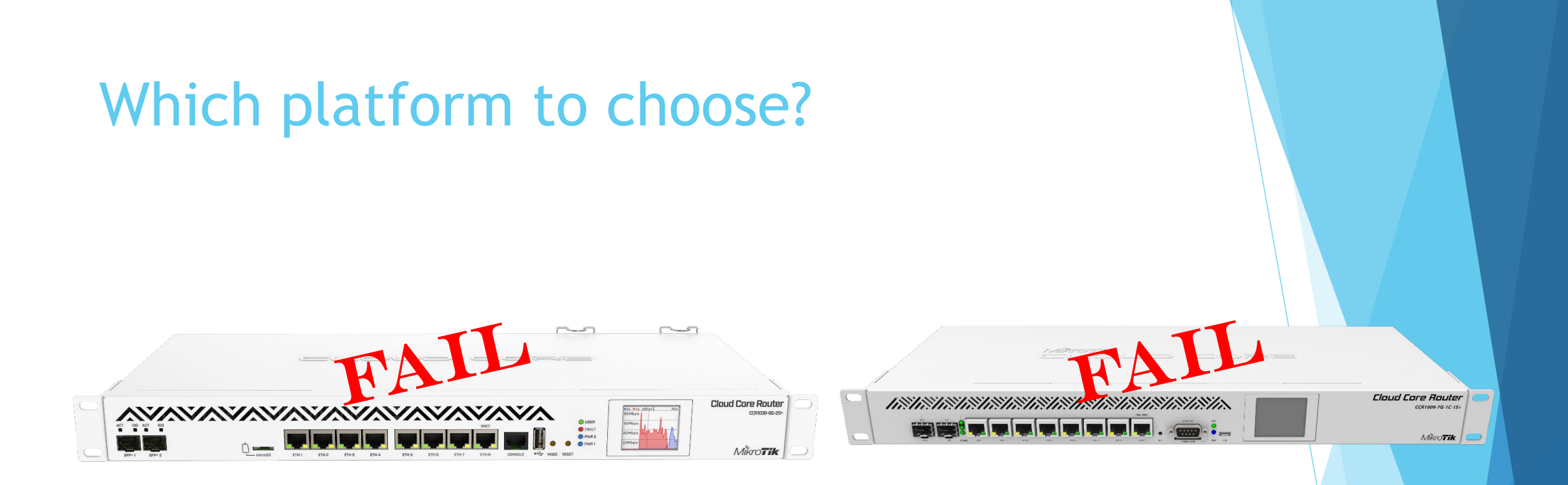

36 core 1.4Ghz CPU 4GB RAM IPsec hardware acceleration License Level6

9 core 1.2Ghz CPU 2GB RAM IPsec hardware acceleration License Level6

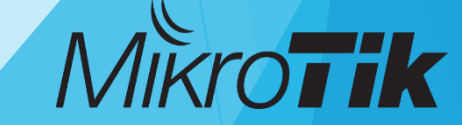

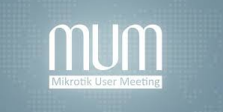

### Cloud hosted router

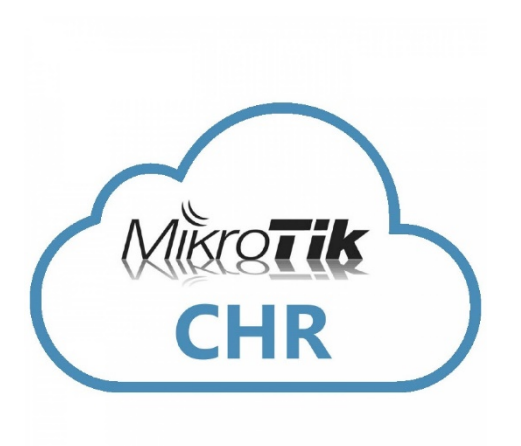

- Virtualized platform
- Can run on multiple hypervisors:
	- VMware
	- $\blacktriangleright$  XEN
	- **HyperV**
	- Virtualbox
	- **Delayer**
- ▶ CHR has full RouterOS features enabled by default but has a different licensing model than other RouterOS versions.

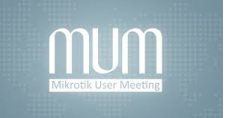

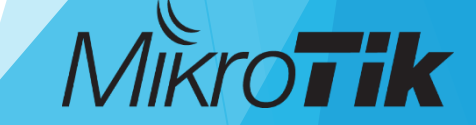

### CHR License

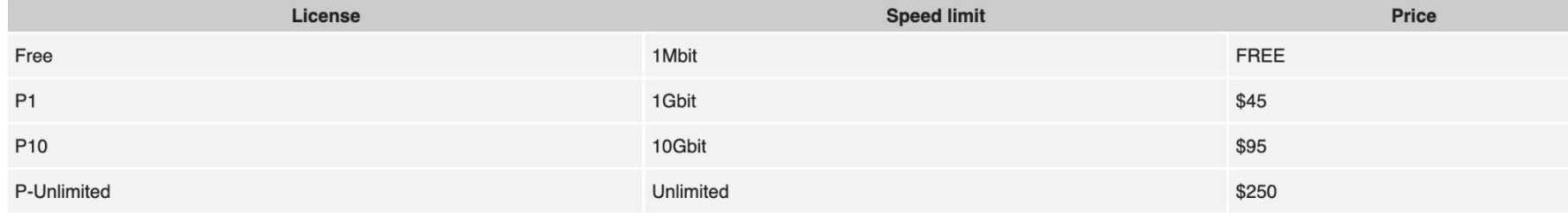

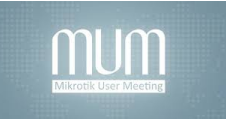

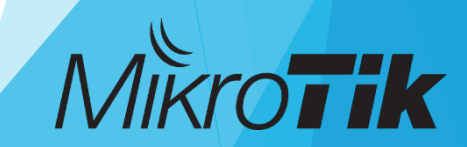

- $\blacktriangleright$  Self-signed certificate
	- ▶ RouterOS
	- **DenSSL**
- Commercial SSL certificate
	- Comodo
	- Symantec
	- Unizeto
- $\blacktriangleright$  Free SSL certificate
	- **Let's Encrypt**
	- SSL For FREE

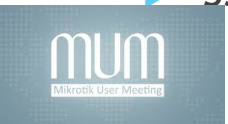

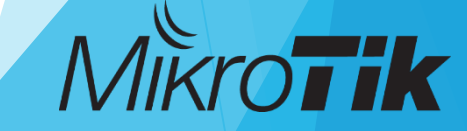

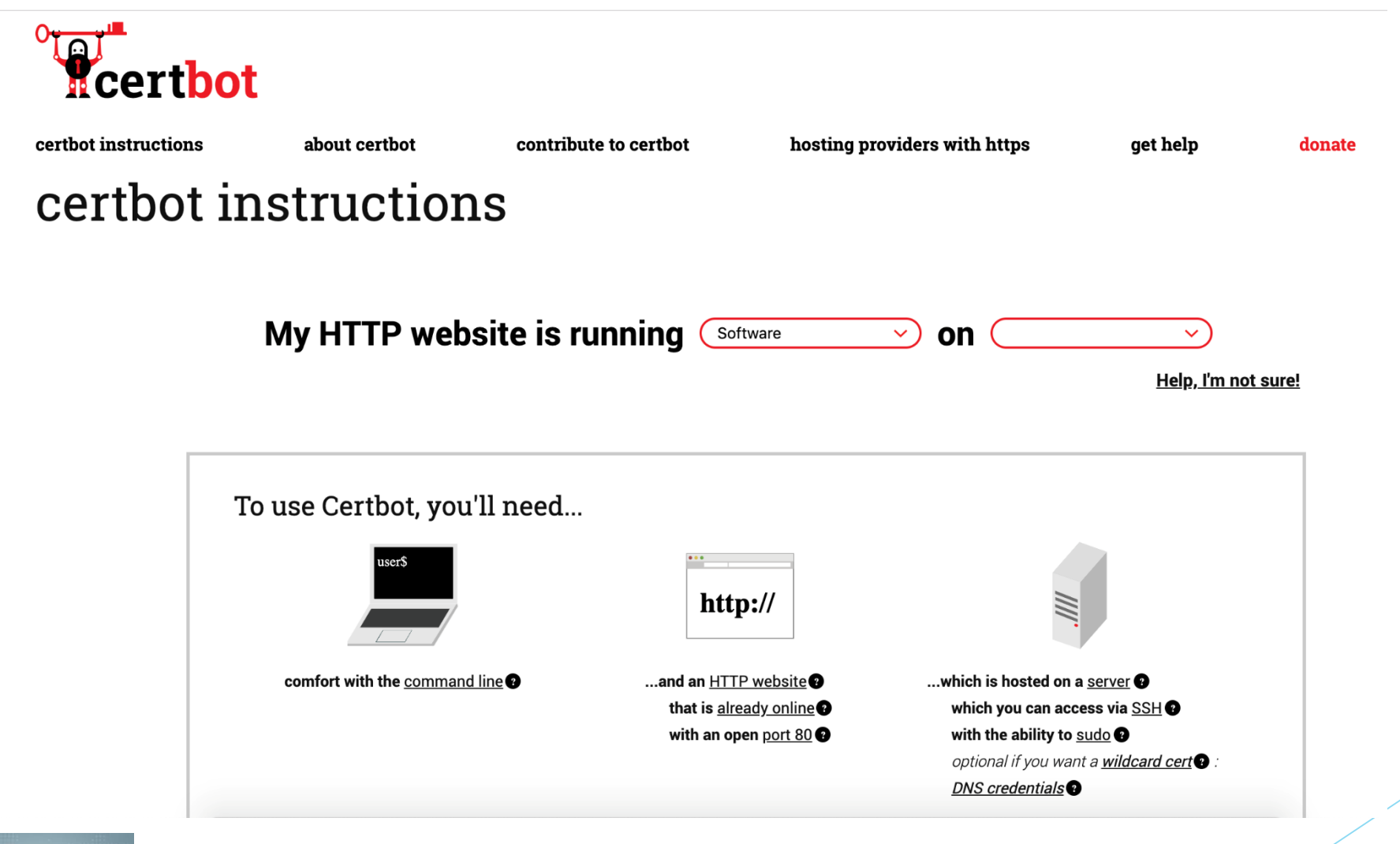

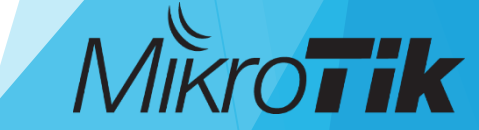

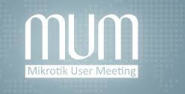

- 1. Install CertBot using official manuals <https://certbot.eff.org/#ubuntuxenial-other>
- 2. Create Certificates manually and put domain TXT record

#### **#certbot certonly --preferred-challenges=dns --manual -d \*.\$DOMAIN**

[Eugenius-MacBook-Pro:~ eugeniucroitorov\$ sudo certbot -d \*.croitorov.eu -d croitorov.eu --manual --prefer] red-challenges dns certonly Saving debug log to /var/log/letsencrypt/letsencrypt.log Plugins selected: Authenticator manual, Installer None Obtaining a new certificate Performing the following challenges: dns-01 challenge for croitorov.eu dns-01 challenge for croitorov.eu

NOTE: The IP of this machine will be publicly logged as having requested this certificate. If you're running certbot in manual mode on a machine that is not your server, please ensure you're okay with that.

Are you OK with your IP being logged?

 $(Y)$ es/ $(N)$ o:

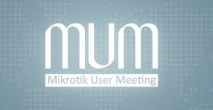

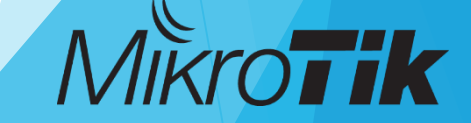

#### 3. Now you need to create a DNS TXT record on your domain name

[Eugenius—MacBook—Pro:~ eugeniucroitorov\$ sudo certbot —d  $\ast .$ croitorov.eu —d croitorov.eu ——manual ——prefer] red-challenges dns certonly Saving debug log to /var/log/letsencrypt/letsencrypt.log Plugins selected: Authenticator manual, Installer None Obtaining a new certificate Performing the following challenges: dns-01 challenge for croitorov.eu dns-01 challenge for croitorov.eu

NOTE: The IP of this machine will be publicly logged as having requested this certificate. If you're running certbot in manual mode on a machine that is not your server, please ensure you're okay with that.

Are you OK with your IP being logged?

 $(Y)$ es/ $(N)$ o: Y

Please deploy a DNS TXT record under the name \_acme-challenge.croitorov.eu with the following value:

4JN5bWoCD5RePXPTbPcw0RypFTiw001nlLTHk437XbU

Before continuing, verify the record is deployed.

Press Enter to Continue

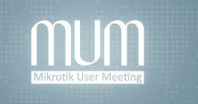

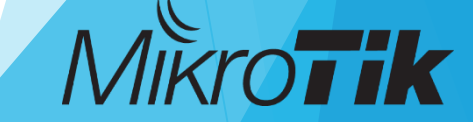

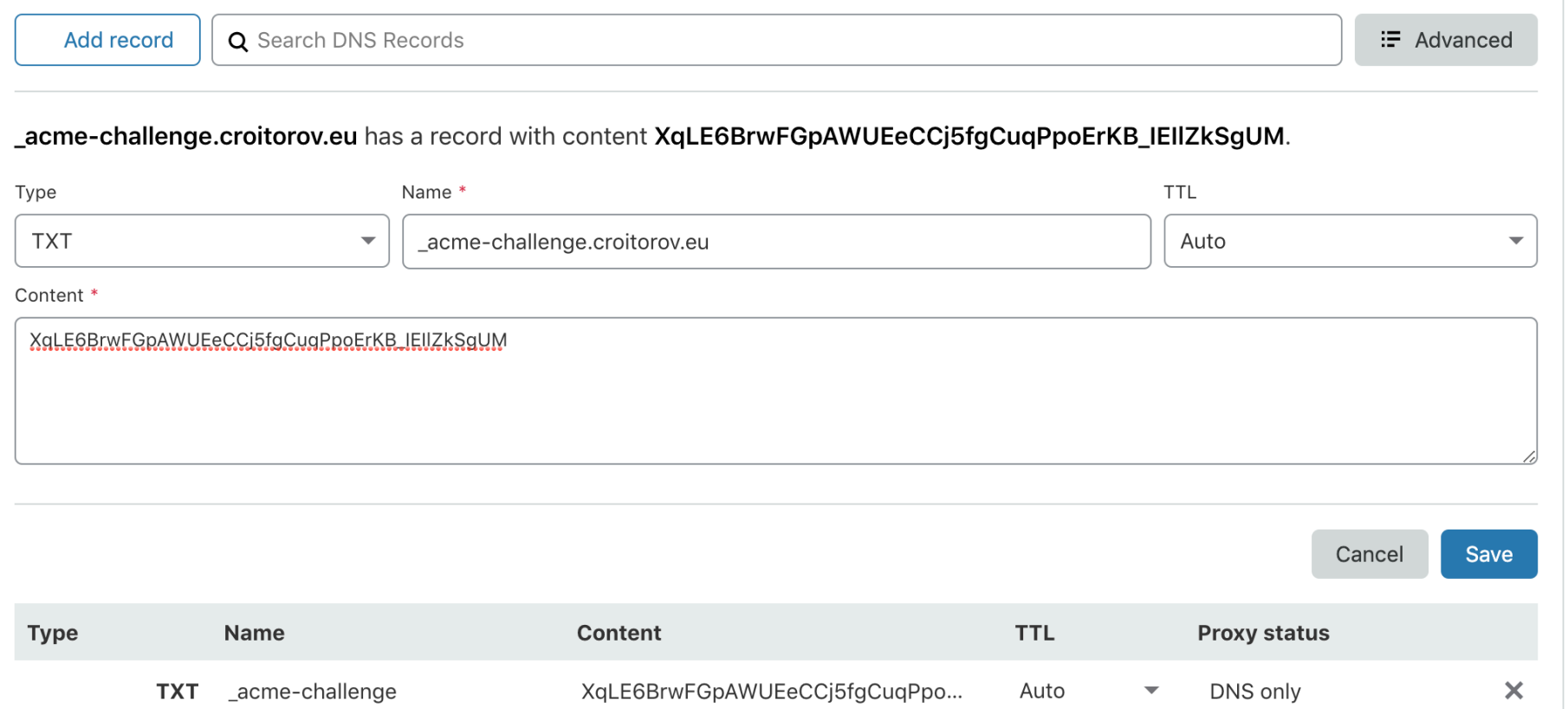

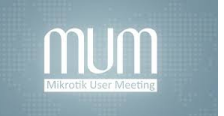

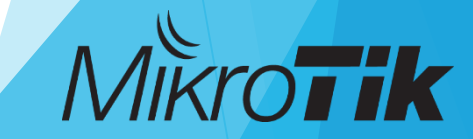

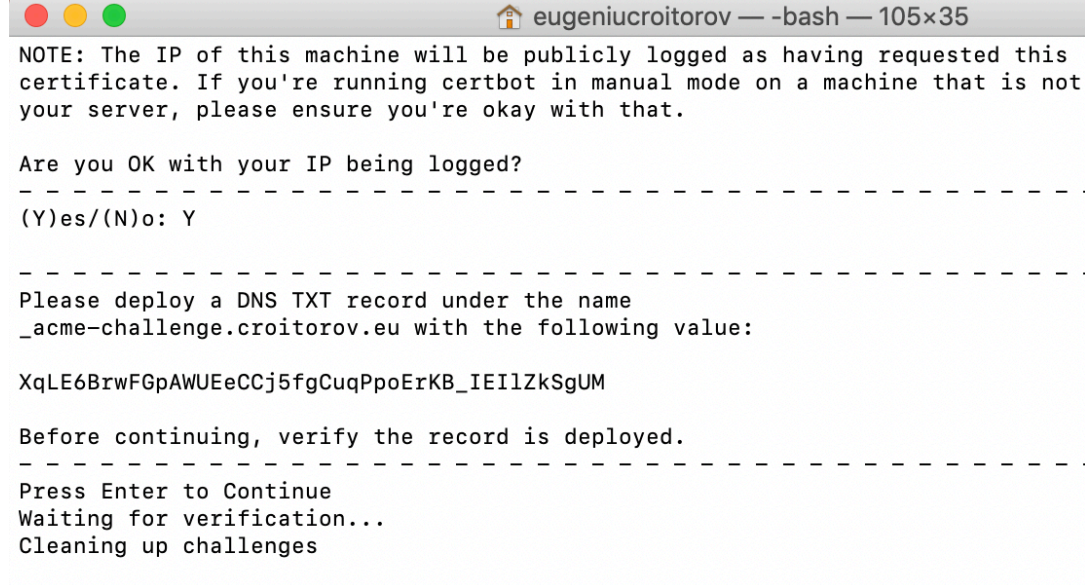

#### **IMPORTANT NOTES:**

- Congratulations! Your certificate and chain have been saved at: /etc/letsencrypt/live/croitorov.eu/fullchain.pem Your key file has been saved at: /etc/letsencrypt/live/croitorov.eu/privkey.pem Your cert will expire on 2019-12-05. To obtain a new or tweaked version of this certificate in the future, simply run certbot again. To non-interactively renew \*all\* of your certificates, run "certbot renew"
- If you like Certbot, please consider supporting our work by:

Donating to ISRG / Let's Encrypt: https://letsencrypt.org/donate https://eff.org/donate-le Donating to EFF:

Eugenius-MacBook-Pro:~ eugeniucroitorov\$

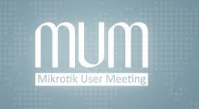

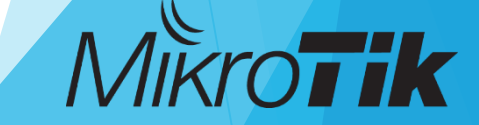

### Mikrotik Configuration

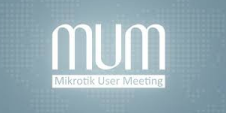

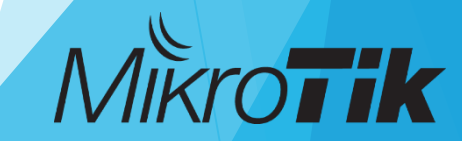

### Clock & Time zone setting

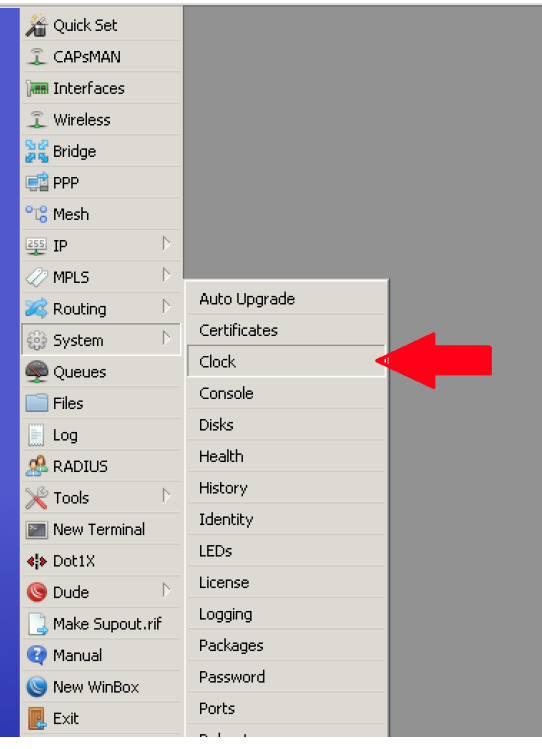

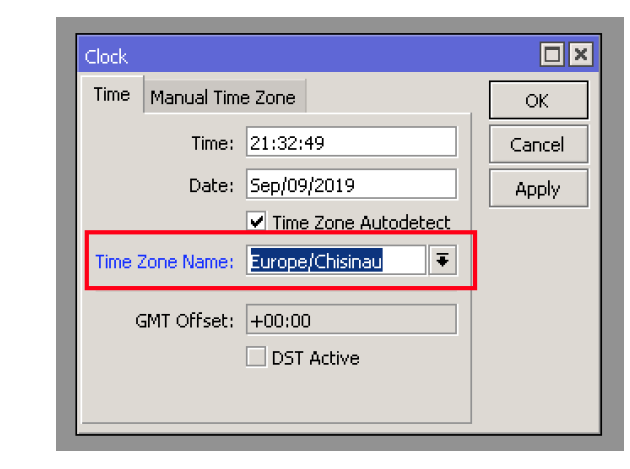

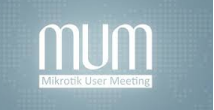

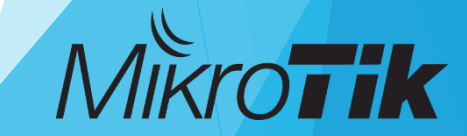

### Clock & Time zone setting

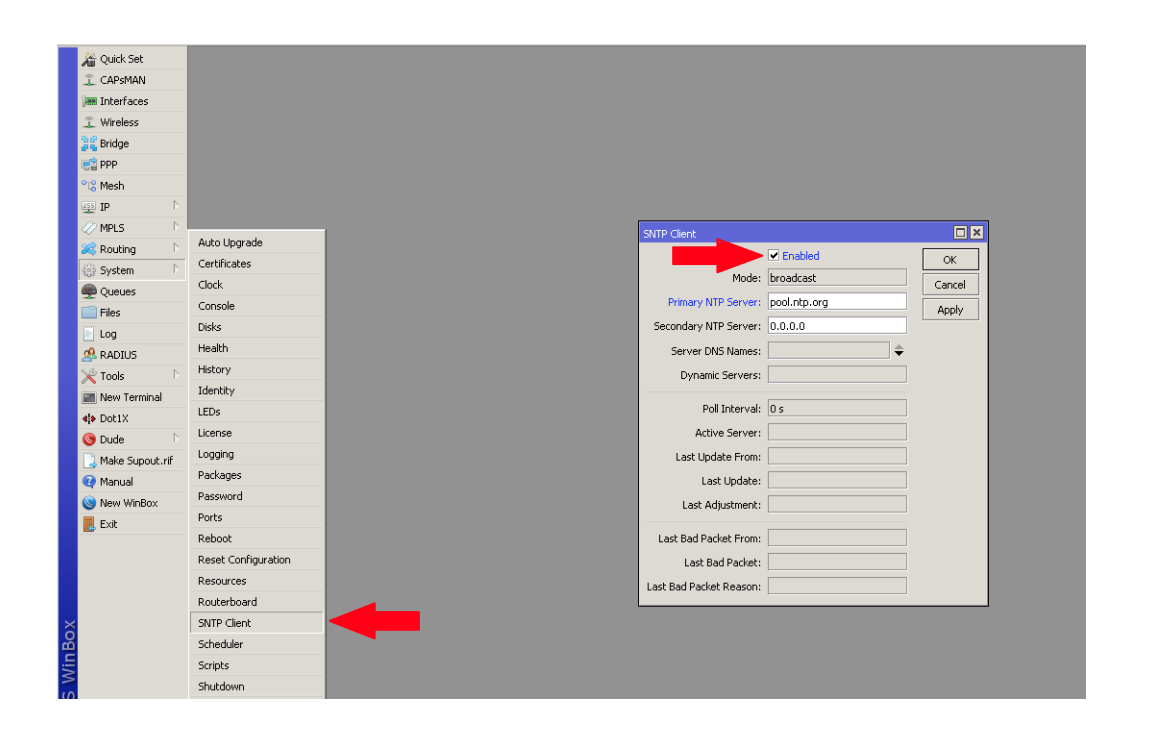

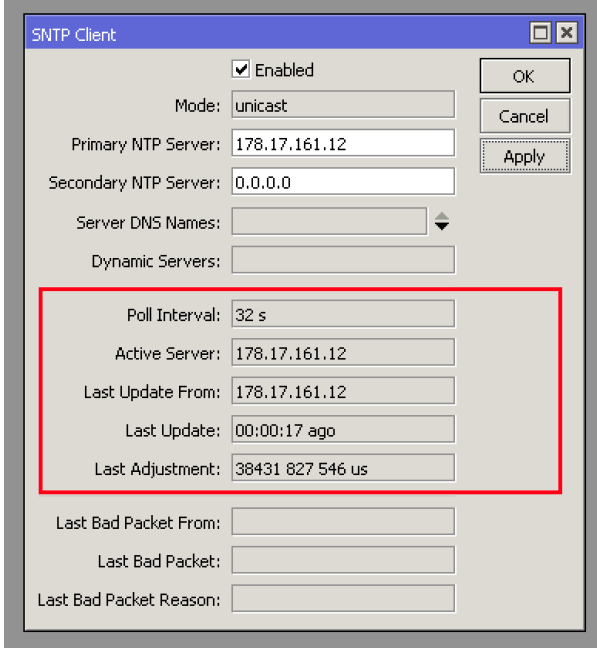

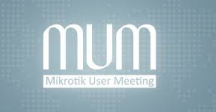

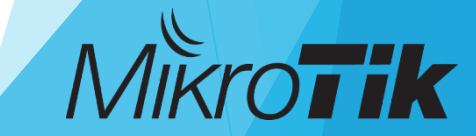

### IMPORT Certificates

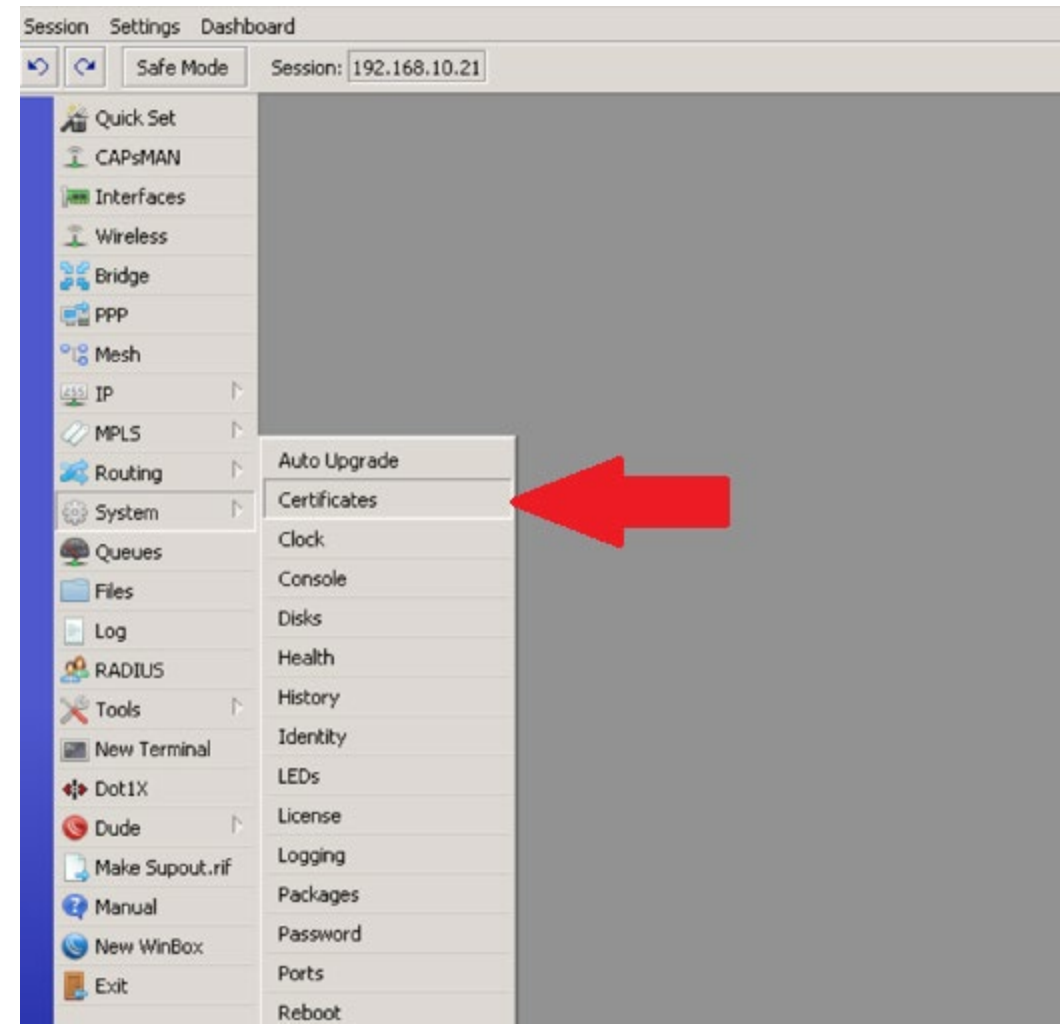

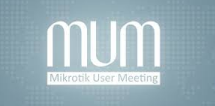

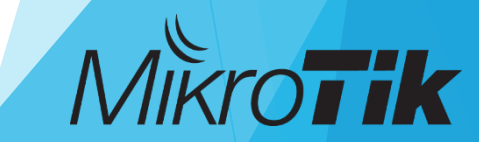

### IMPORT Certificates

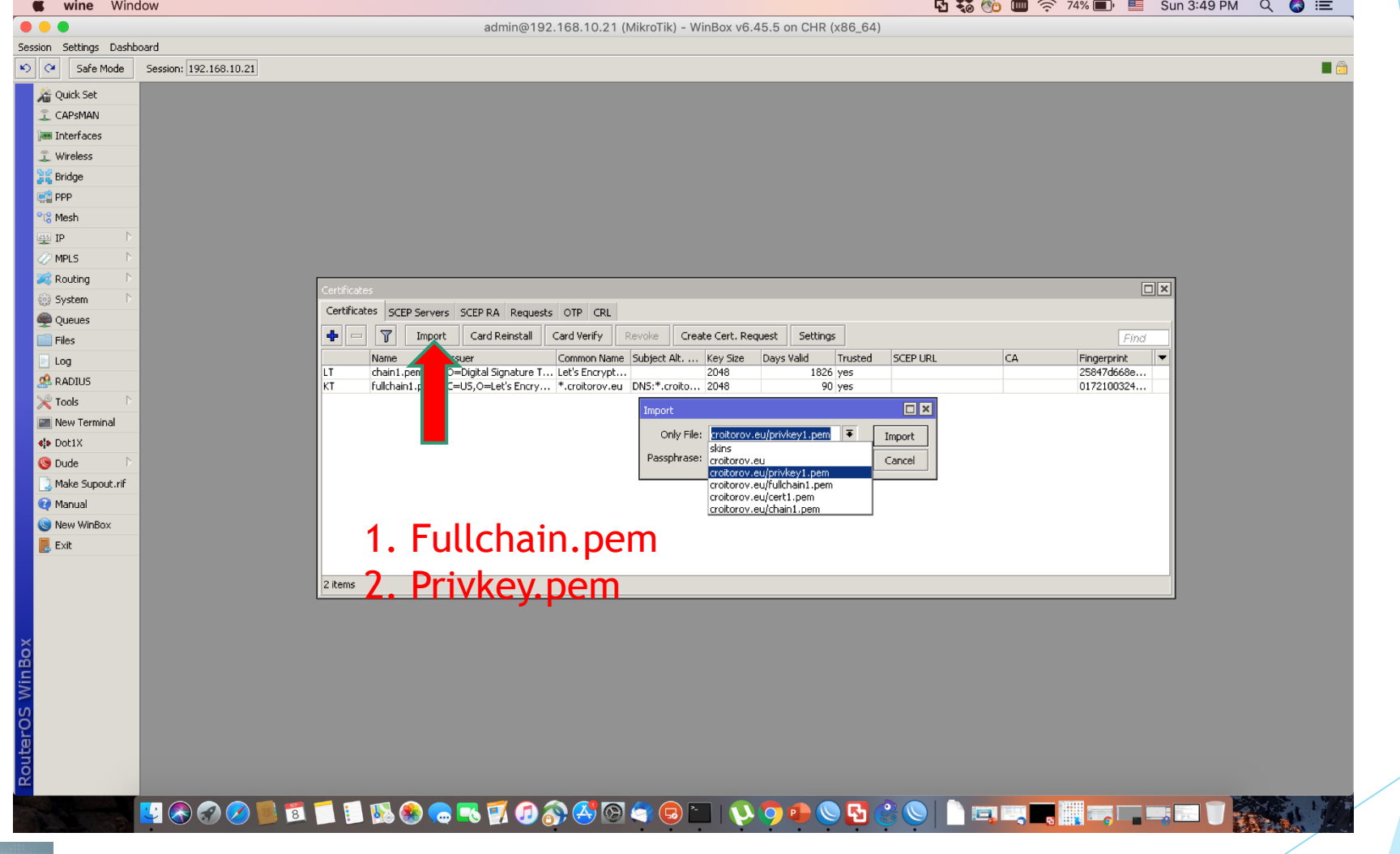

MUI

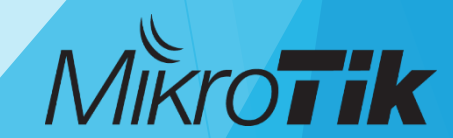

### Create PPP Profile

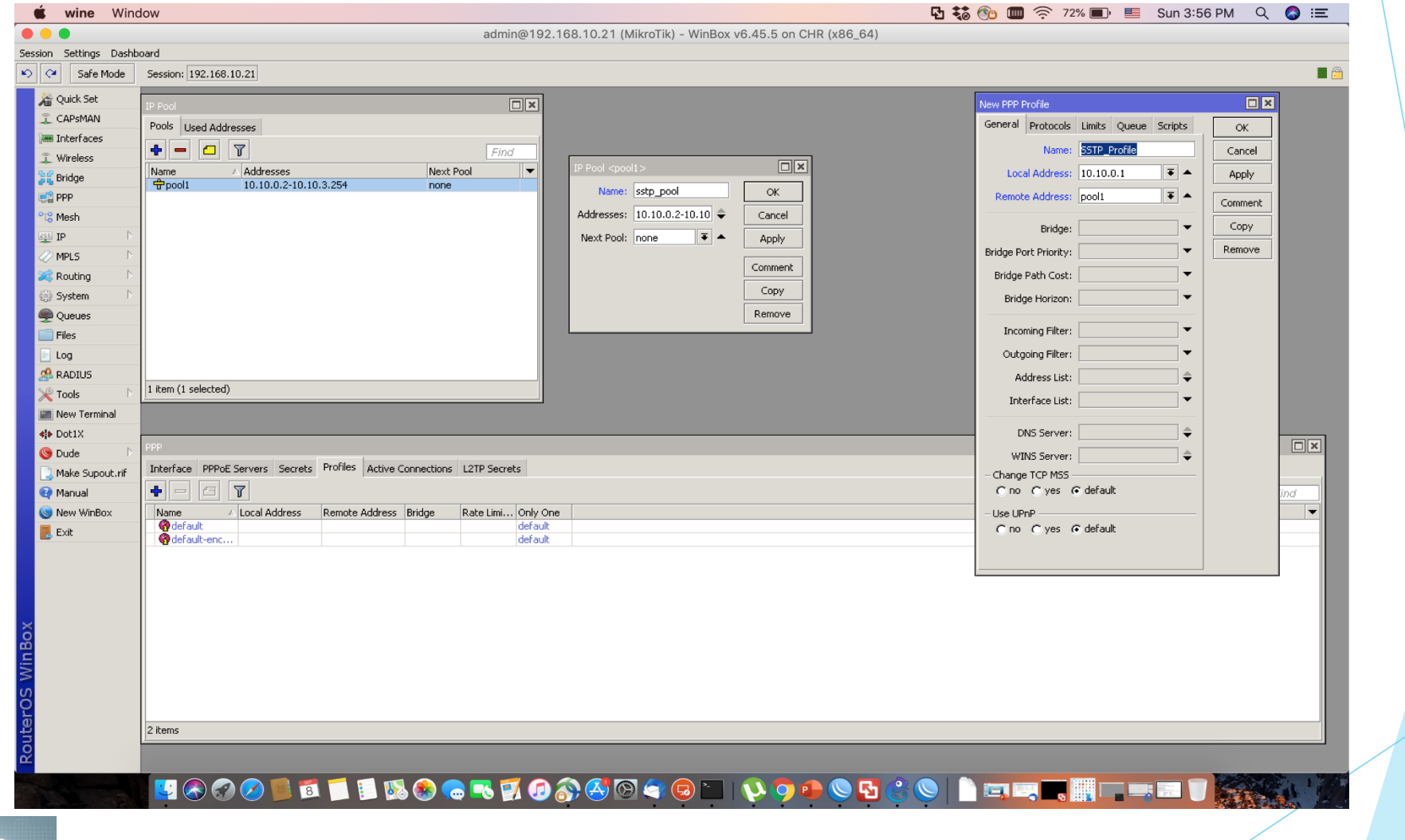

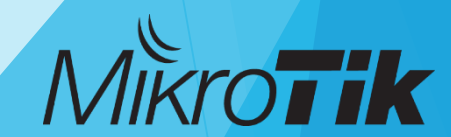

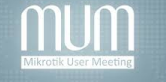

### Enable SSTP Server

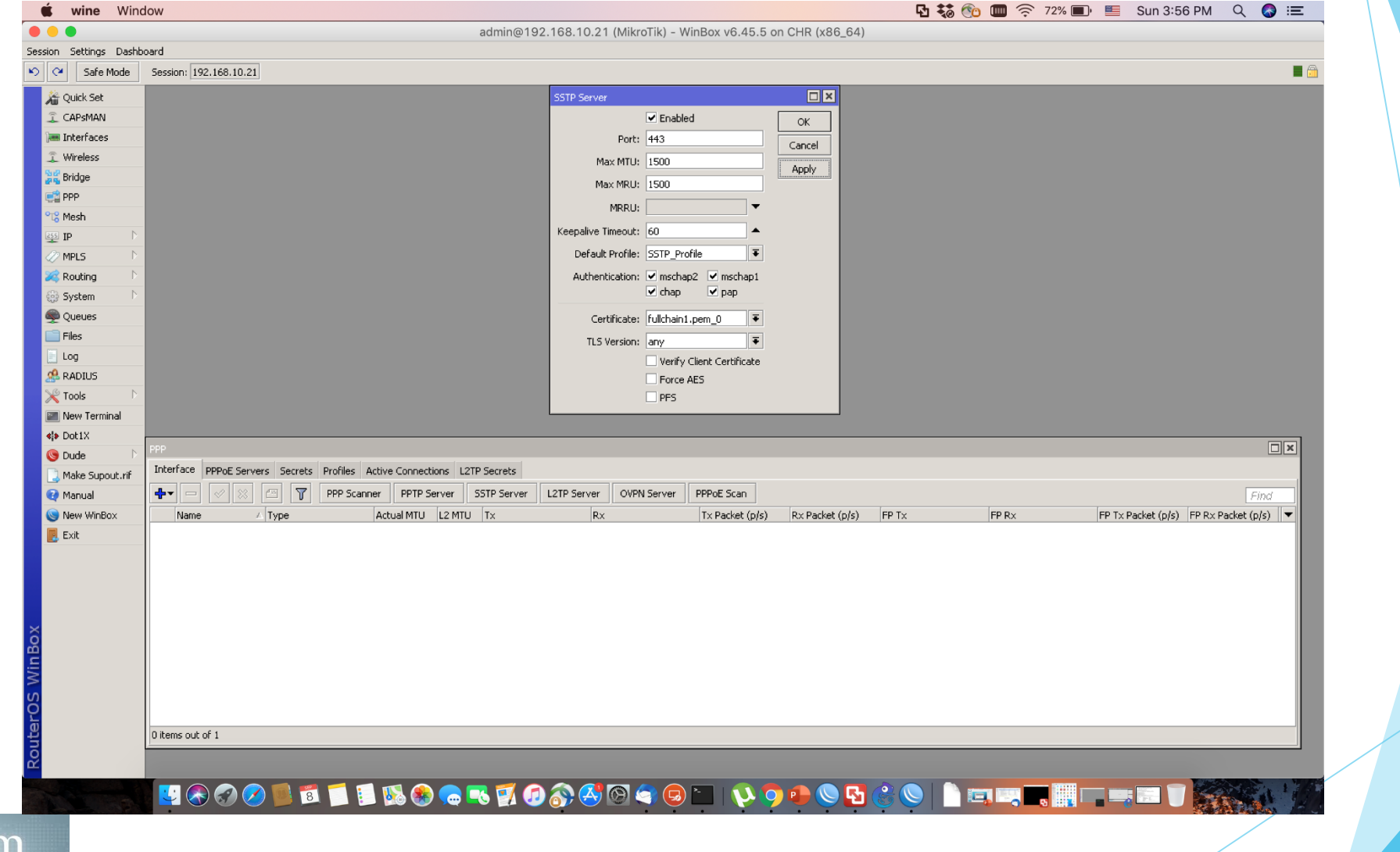

MU

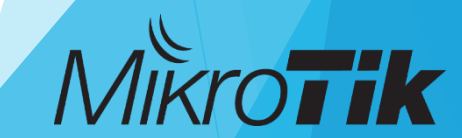

### Create Firewall Rule

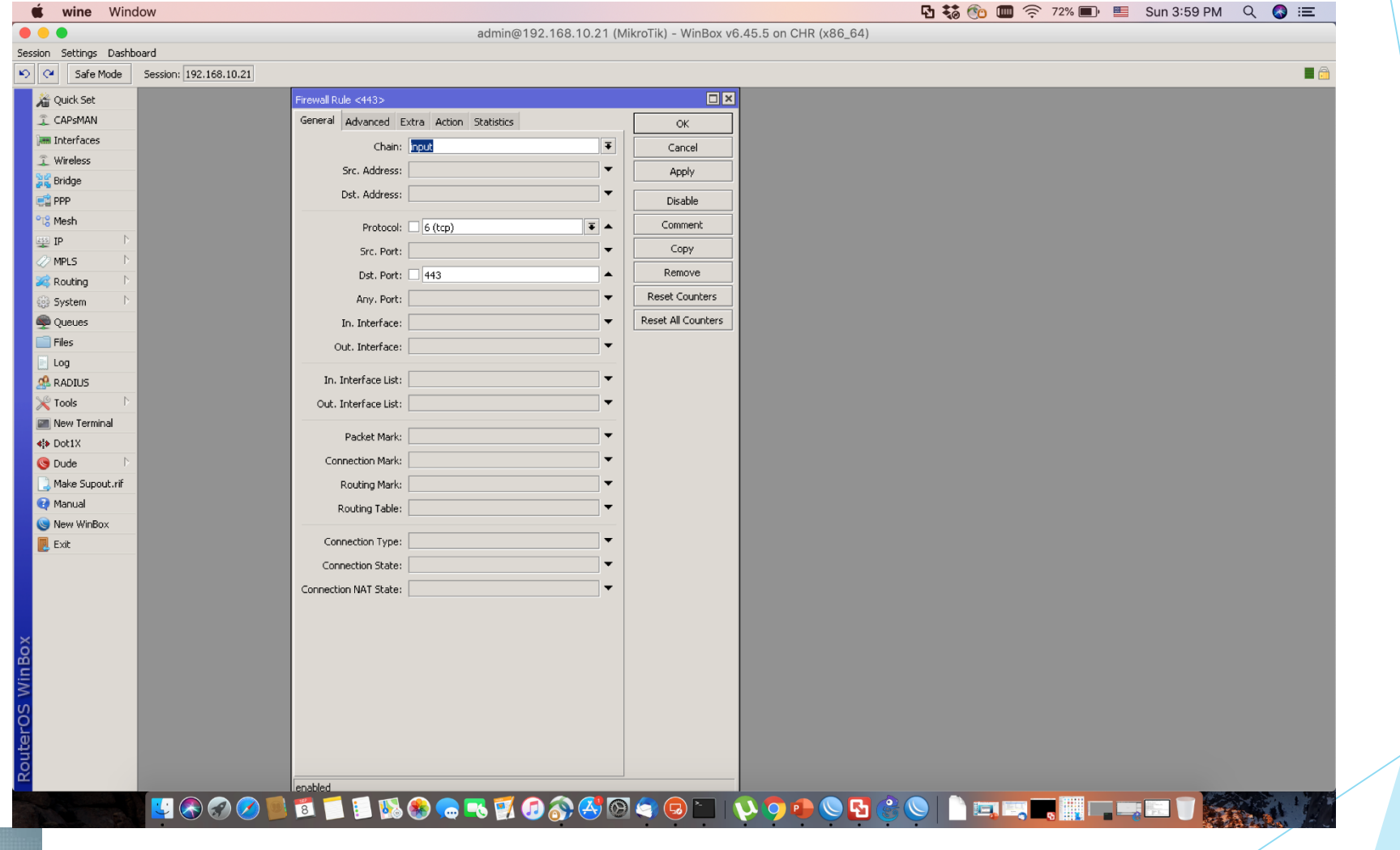

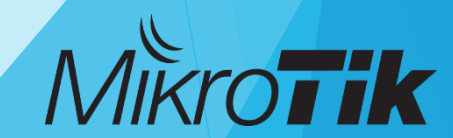

### Create domain records

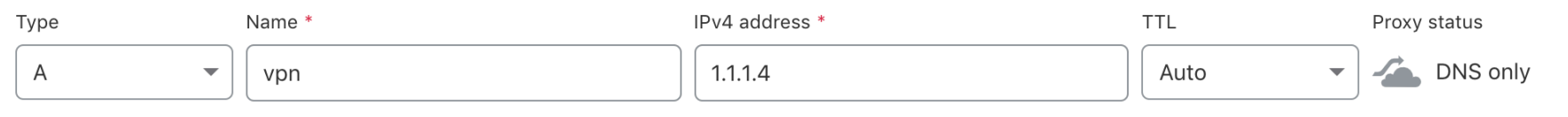

Cancel Save

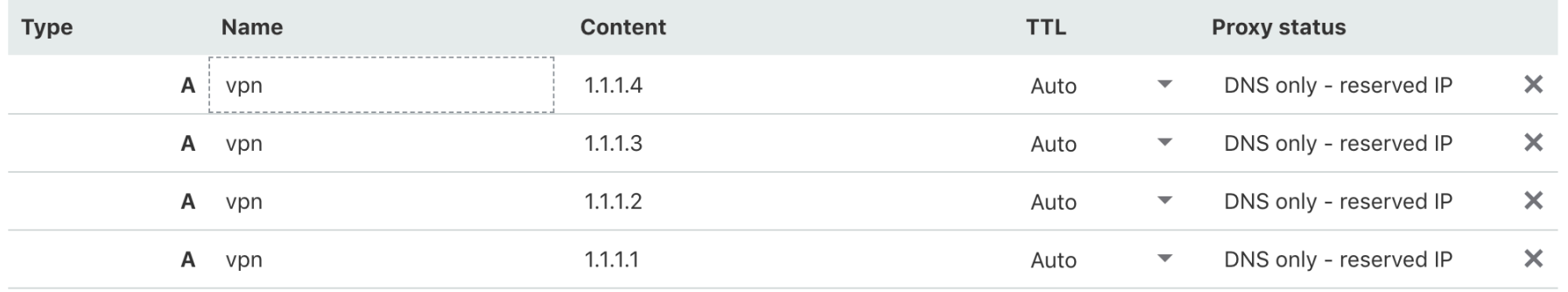

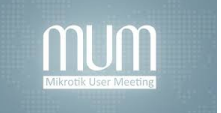

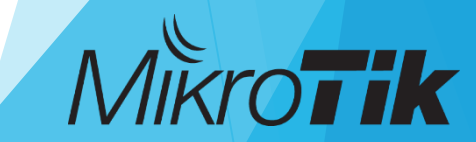

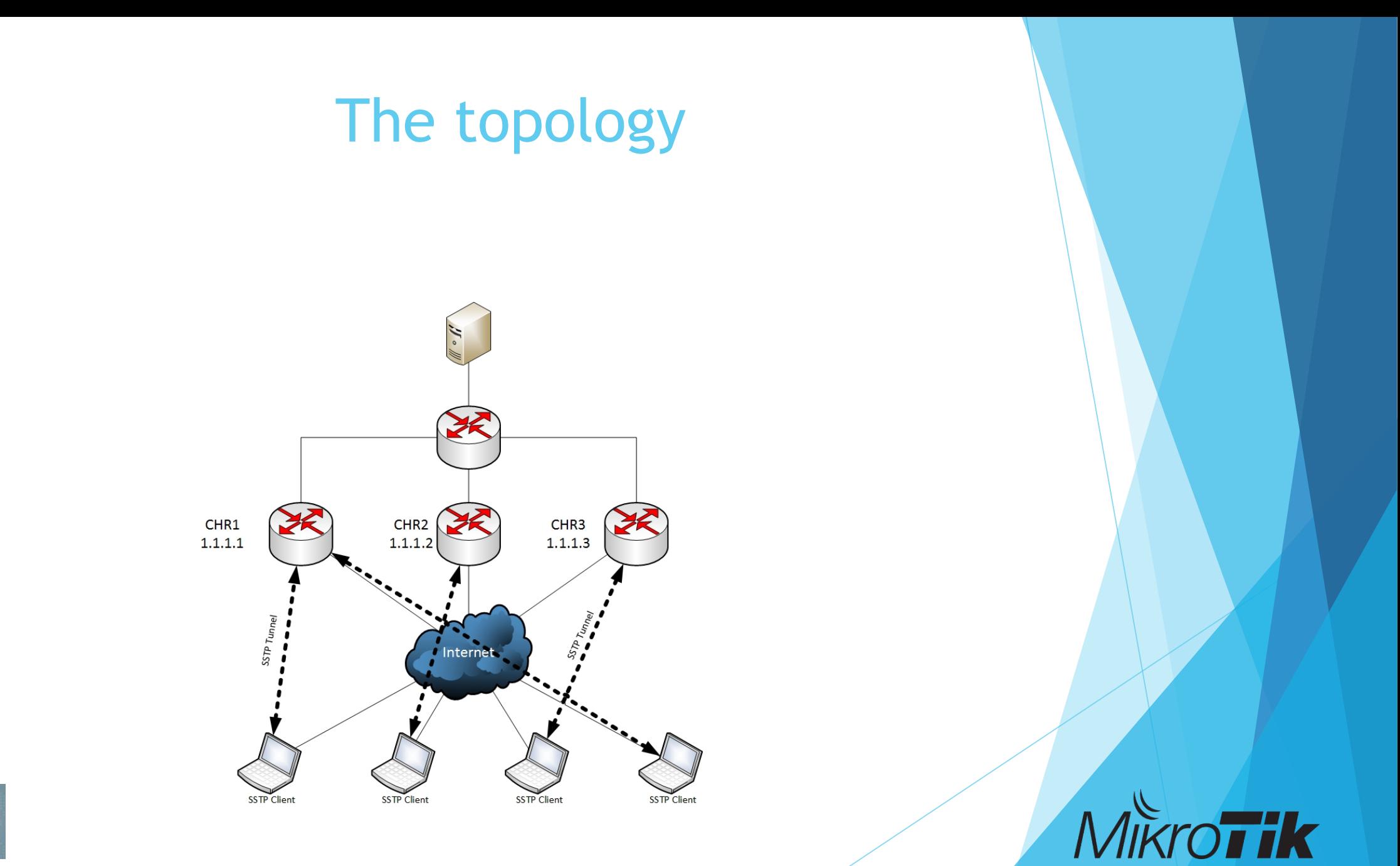

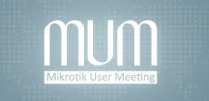

### DEMO

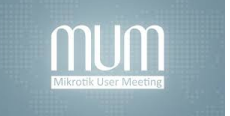

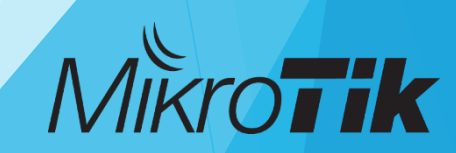

### Thank you!

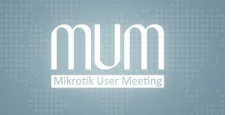

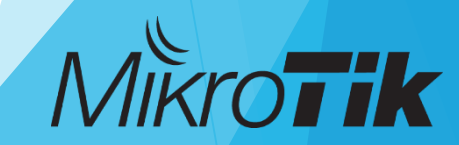